# **臺南市公私立國中輔導系統 操作手冊**

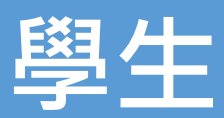

## **1. 首頁**

# **1.1. 登入**

**請選擇「openID」登入**

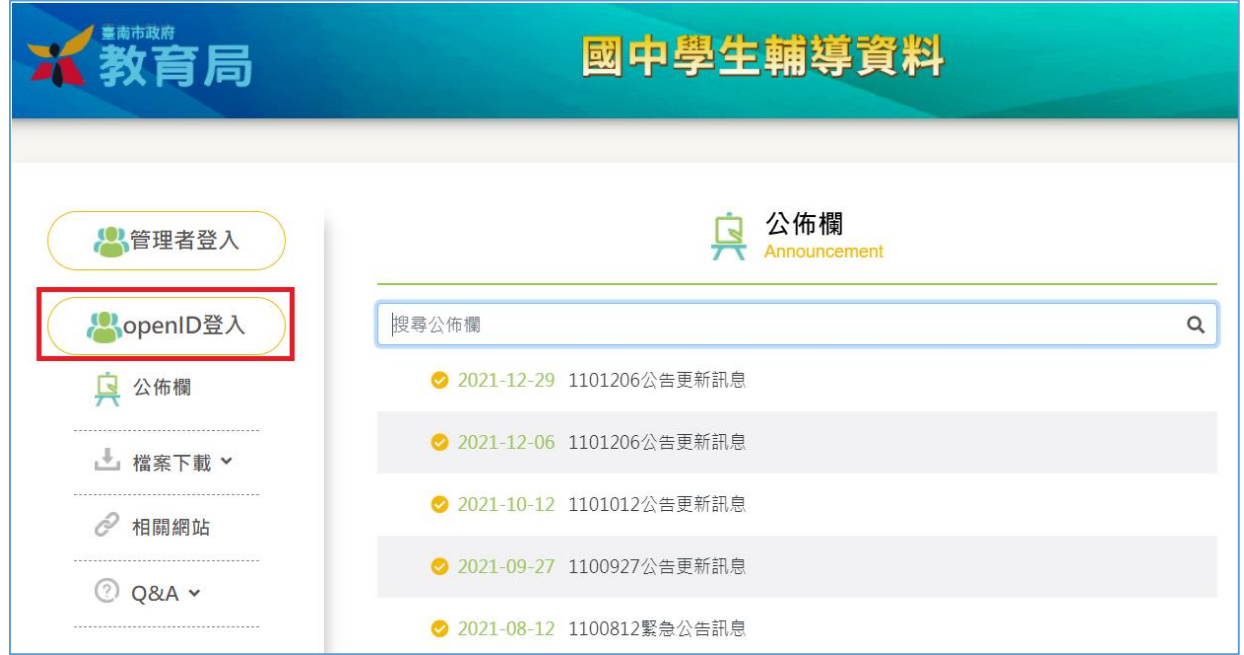

■ 輸入 openID 登入帳號密碼

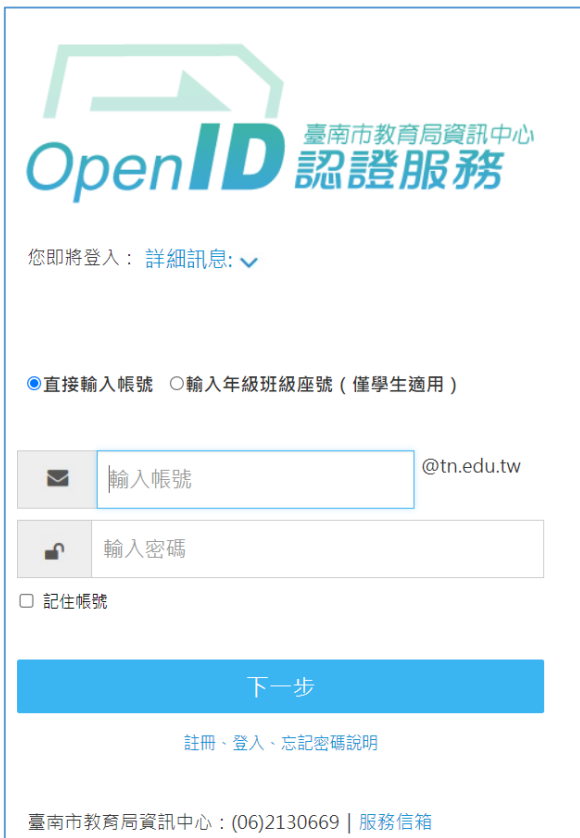

#### **1.2. 公佈欄**

- 查看系統公布之相關訊息
- **可依據條件搜尋關鍵字**

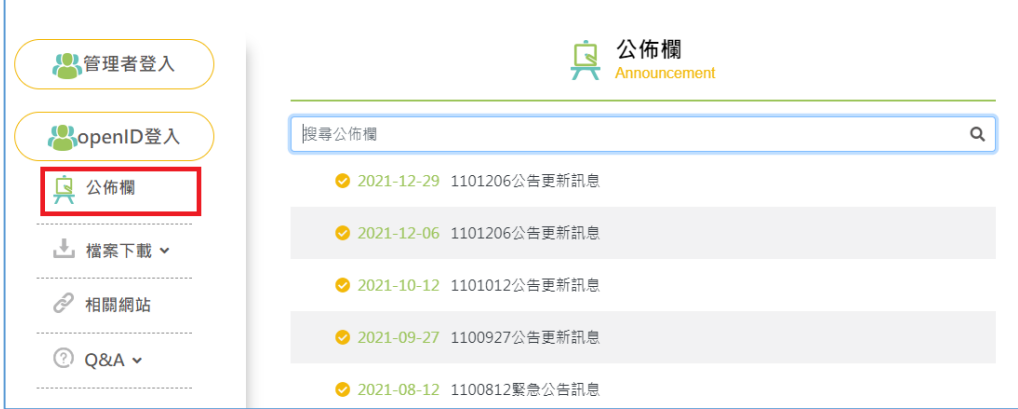

- **1.3. 檔案下載**
- **依據選項分為相關表件、相關法規、研習手冊**
- 點選後可下載檔案

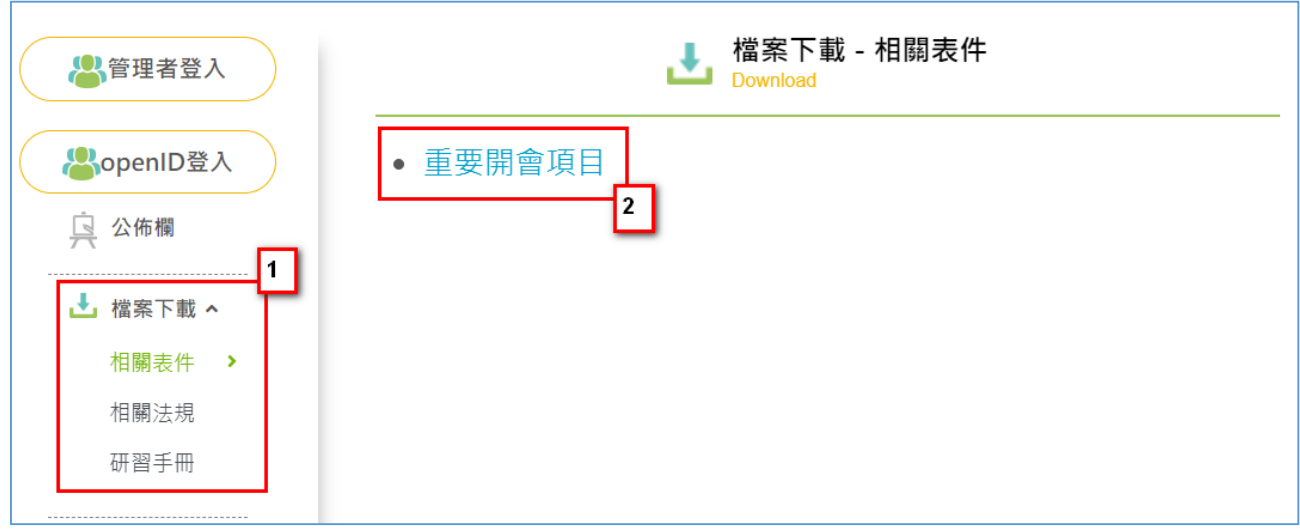

- **1.4. 檔案下載**
- **將會提供各其他網站連結位置**

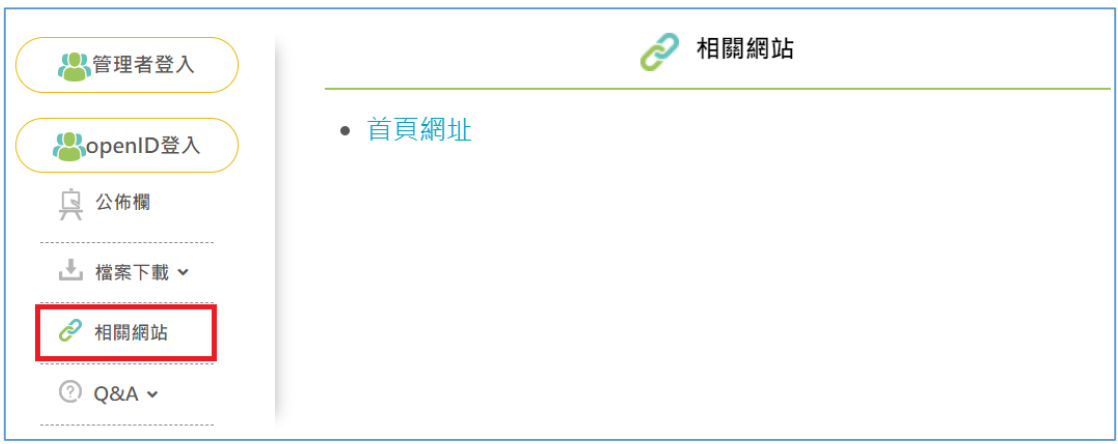

## **1.5. Q&A**

## ■ 依據使用者分類,提供各使用者基本的系統相關說明

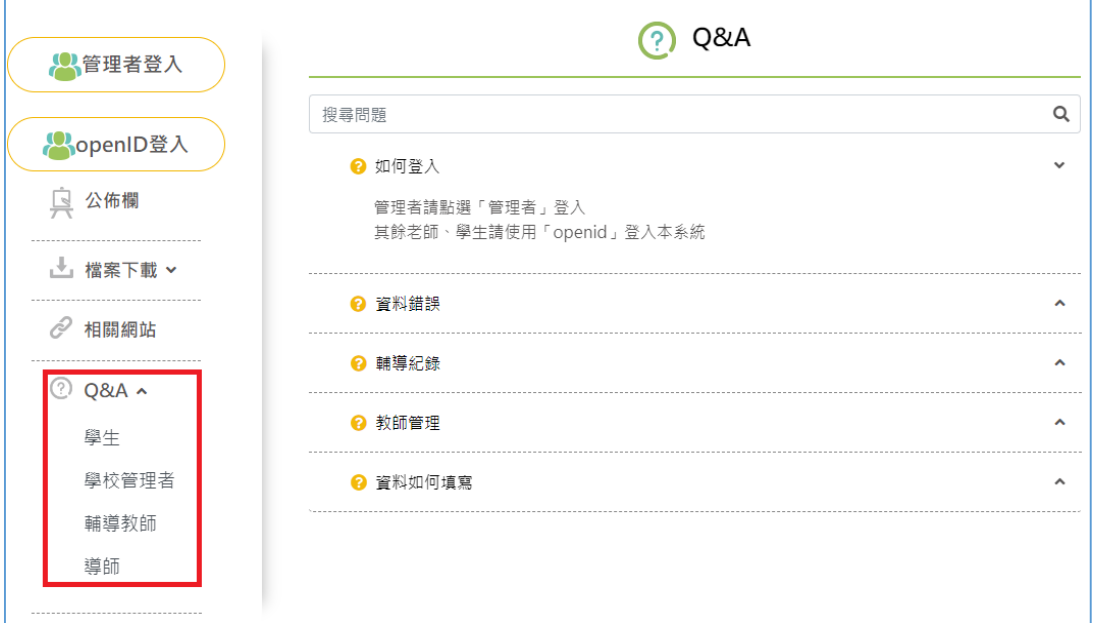

- **2. 填寫資料**
- **2.1. 填寫說明**
- **登入後請依照學校設定之填寫時間填寫資料**
- \*代表必填項目,填寫完畢後該項目將呈現

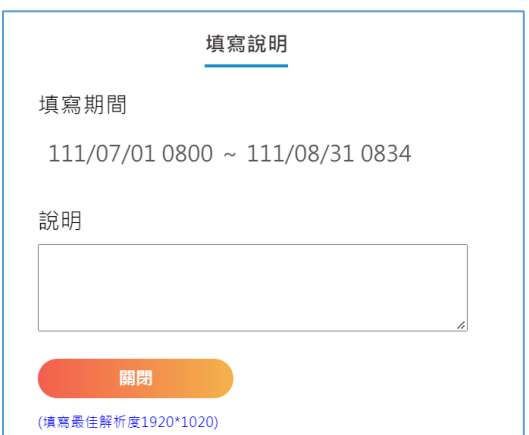

 $\bullet$ 

#### **2.2. 基本資料**

#### ※ **基本資料不可修改,若有錯誤請向老師回報,由學校至「學籍系統」上修正**

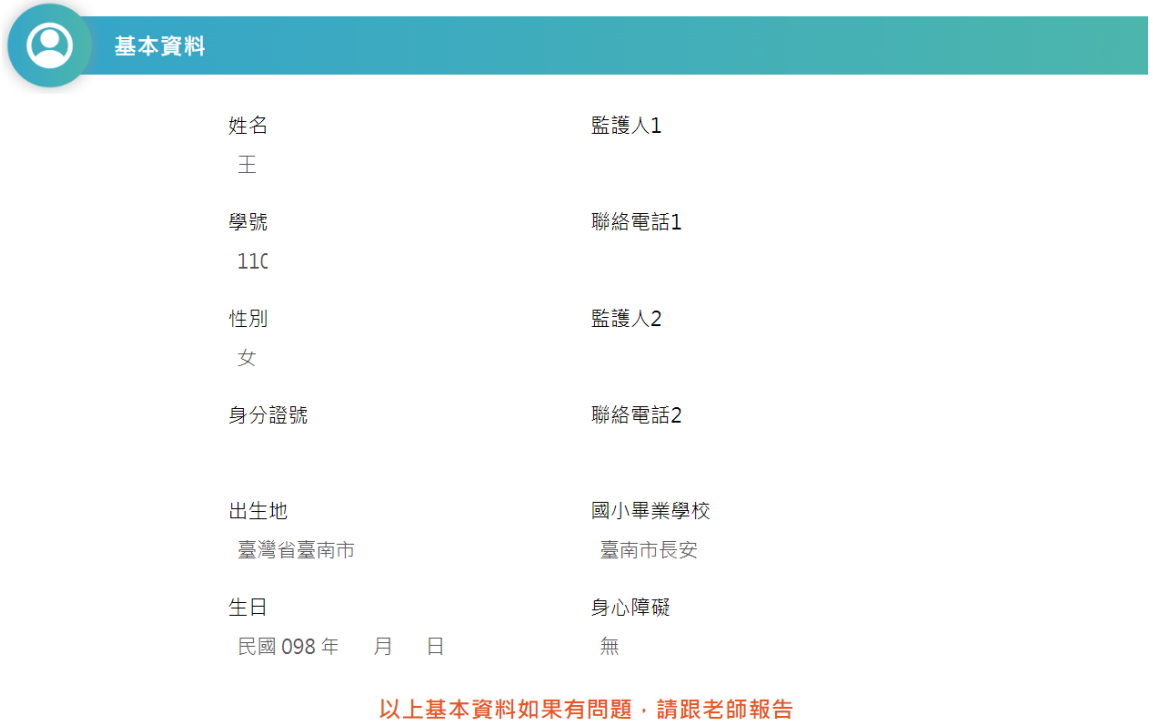

## **2.3. 家庭狀況**

#### ■ 同住家長

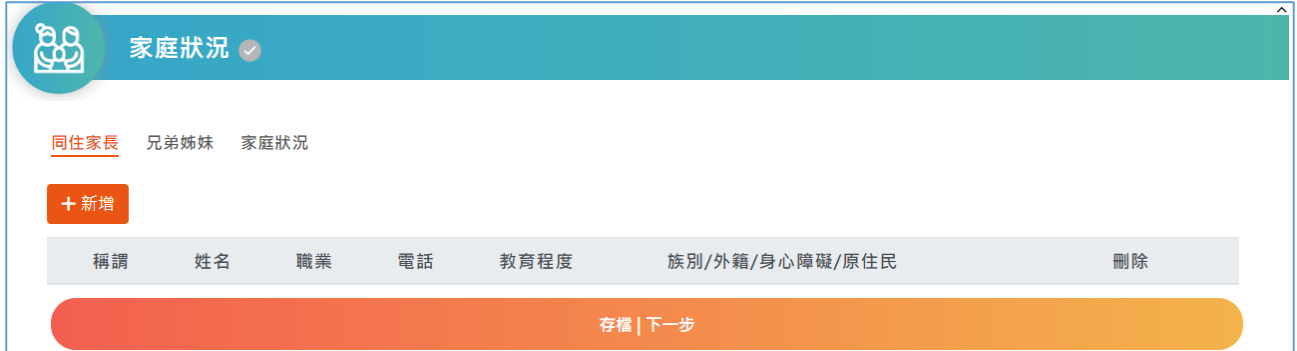

#### ■ 兄弟姊妹

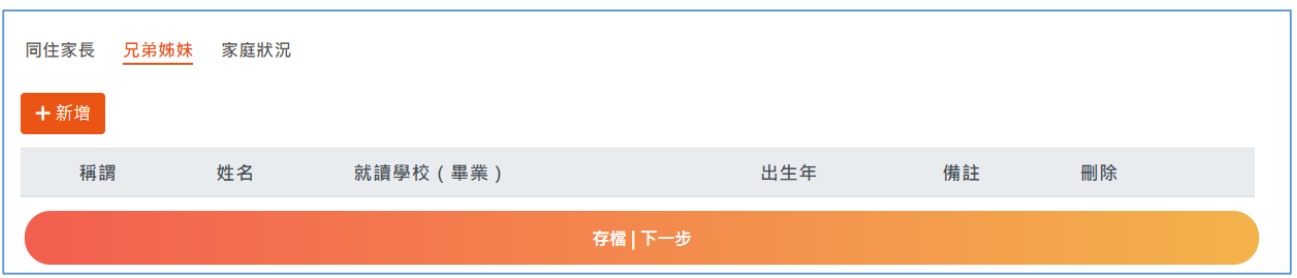

■ 家庭狀況

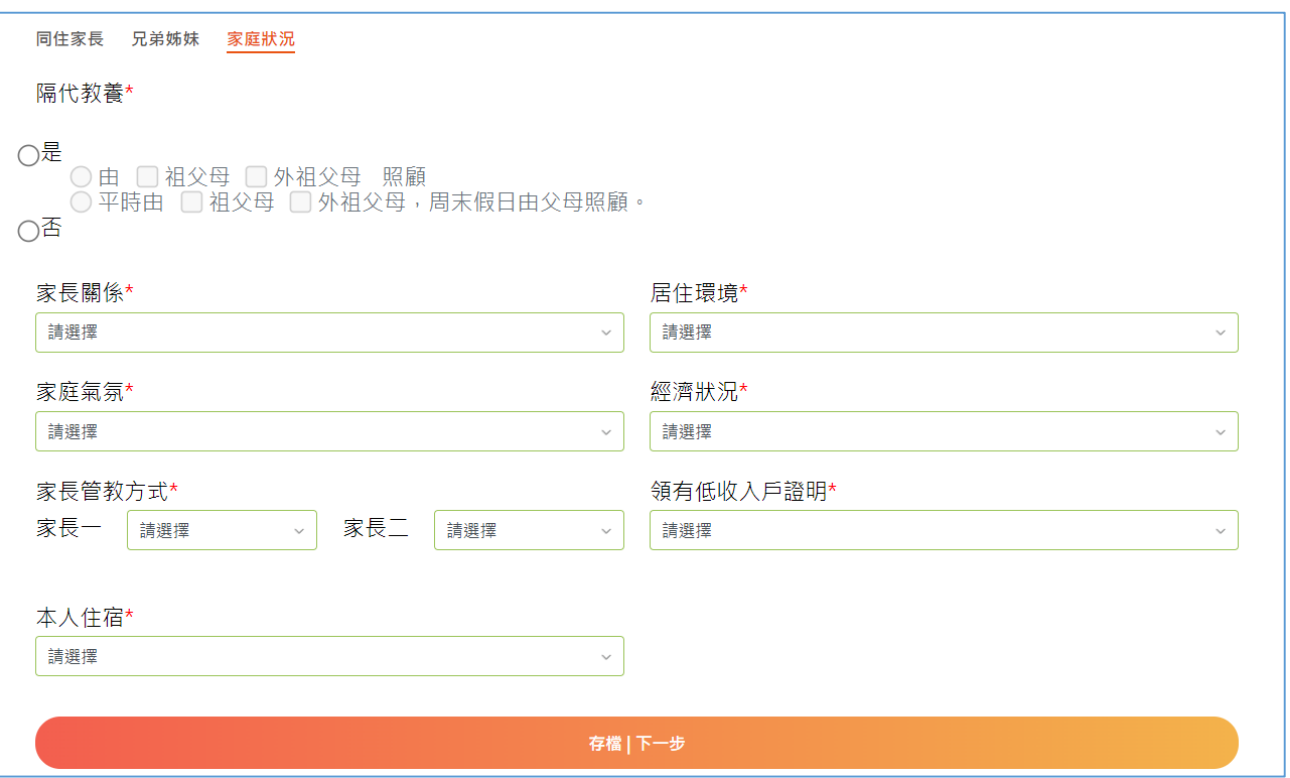

## **2.4. 學習狀況**

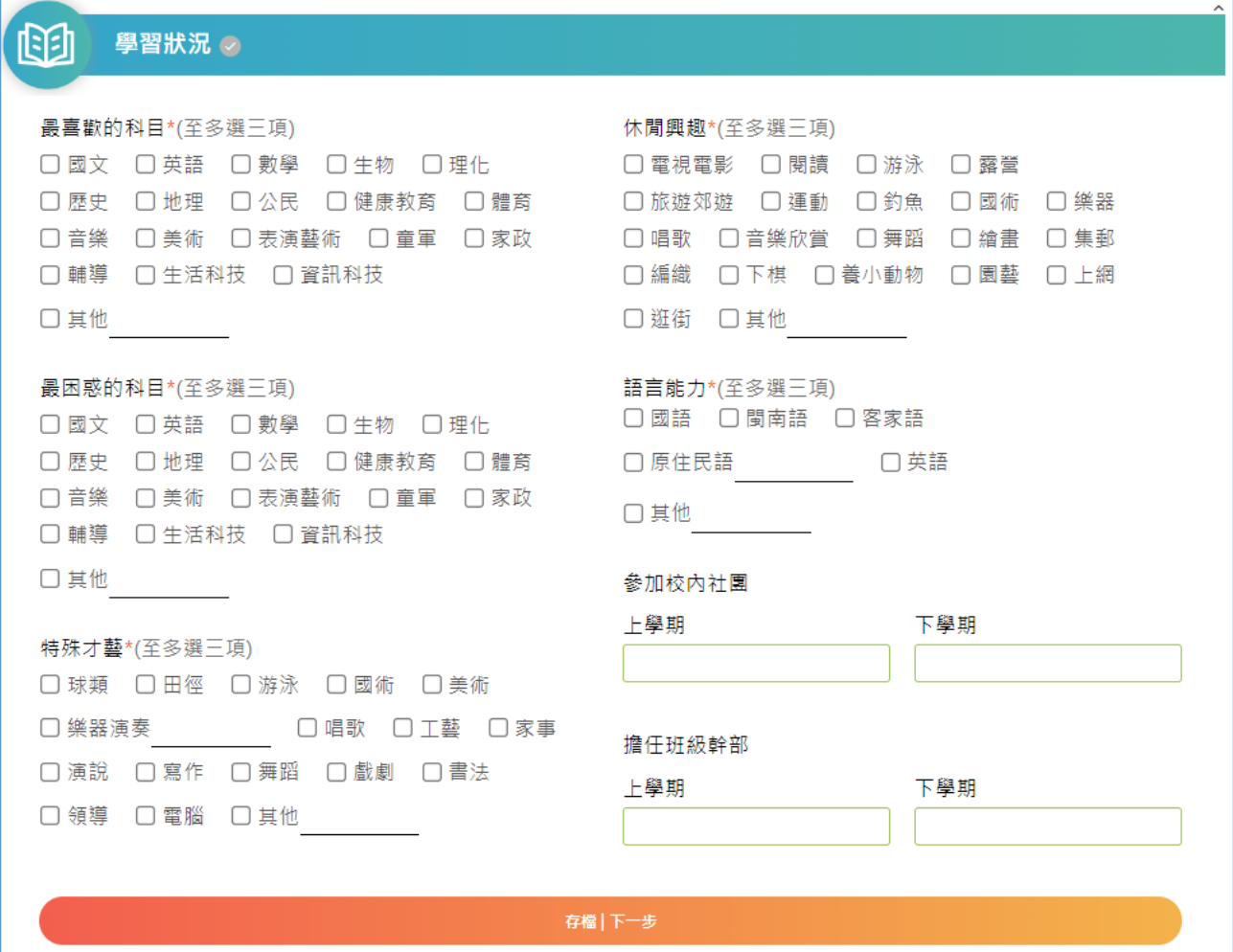

### **2.5. 學習狀況**

#### ※ **七年級入學時填寫**

![](_page_7_Picture_12.jpeg)

## **2.6. 學習狀況**

![](_page_8_Picture_13.jpeg)

# **2.7. 我的心聲**

![](_page_8_Picture_14.jpeg)

#### **2.8. 畢業後計畫**

#### ※ **九年級時填寫**

![](_page_9_Picture_12.jpeg)